# MASQUER UN ÉLÉMENT DANS UNE IMAGE PAR ROGNAGE

# 1 **■** Principe

*Dans divers logiciels (Traitements de texte, PréAO, Dessin….) il est possible de rogner une image. On peut ainsi cacher un indice qui pourra être révélé en sélectionnant l'outil de rognage ou en faisant l'opération inverse.* 

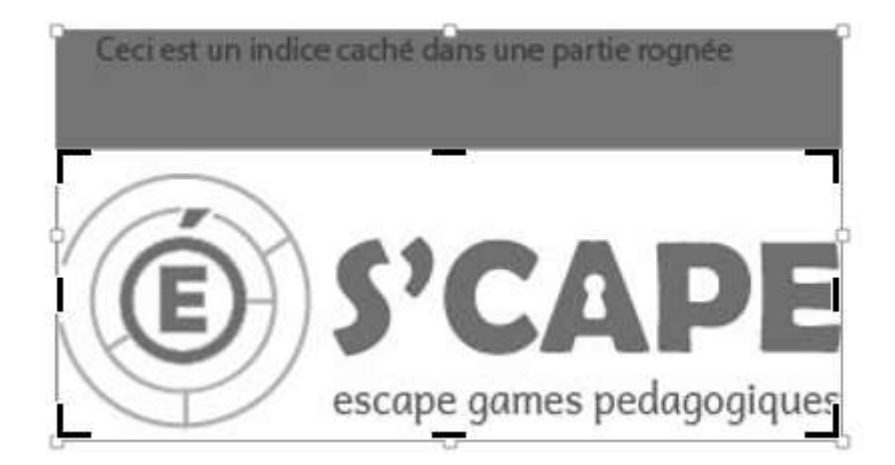

# 2 **Rogner une image**

### Pour les outils Microsoft Office(Word, PowerPoint)

- *Insérer l'image dans le document, puis la sélectionner*
- *Cliquer sur l'onglet* **FORMAT**
- *Cliquer sur l'outil* **Rogner**
- *Délimiter les zones à rogner*

#### Pour les outils Libre Office (Writer, Draw, Impress)

- *Insérer l'image dans le document, puis la sélectionner*
- *Sélectionner le menu* **Format > Image**
- *Cliquer sur l'onglet* **Rogner**
- *Définir les dimensions des zones à rogner (Gauche, Droite, Haut , Bas)*